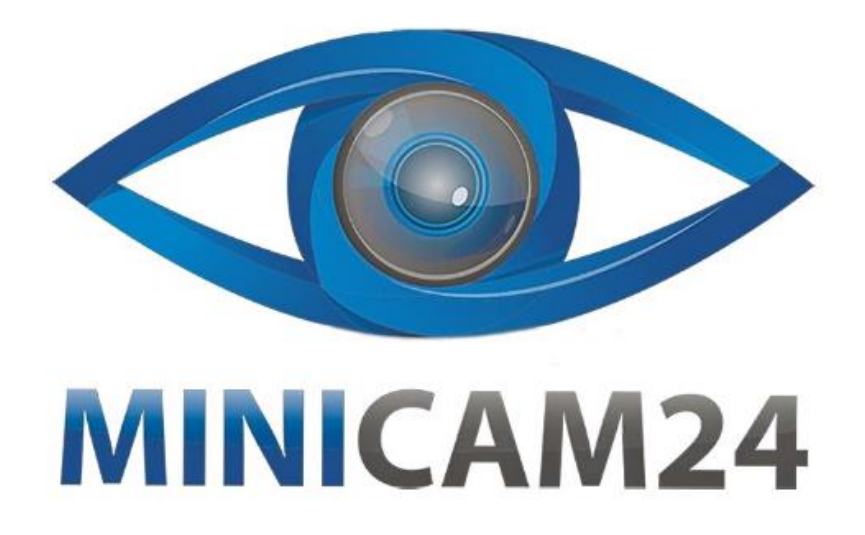

## РУКОВОДСТВО ПОЛЬЗОВАТЕЛЯ

# **3D-принтер Easy3d K9**

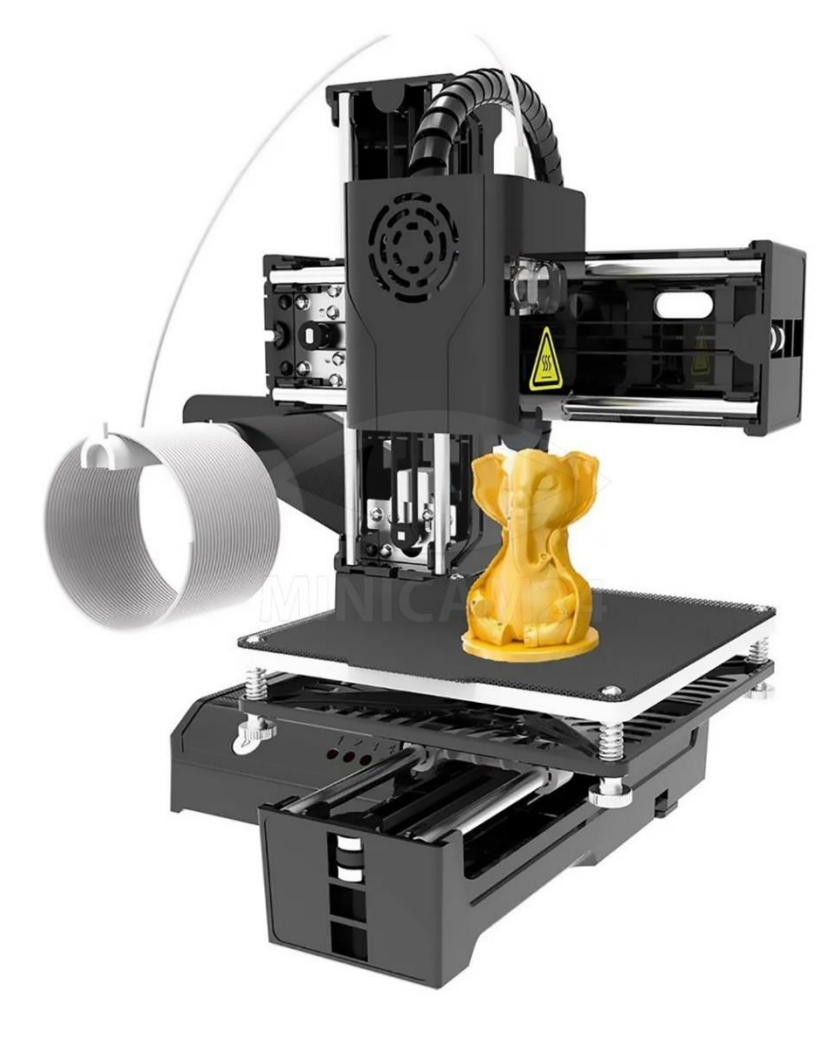

### СОДЕРЖАНИЕ

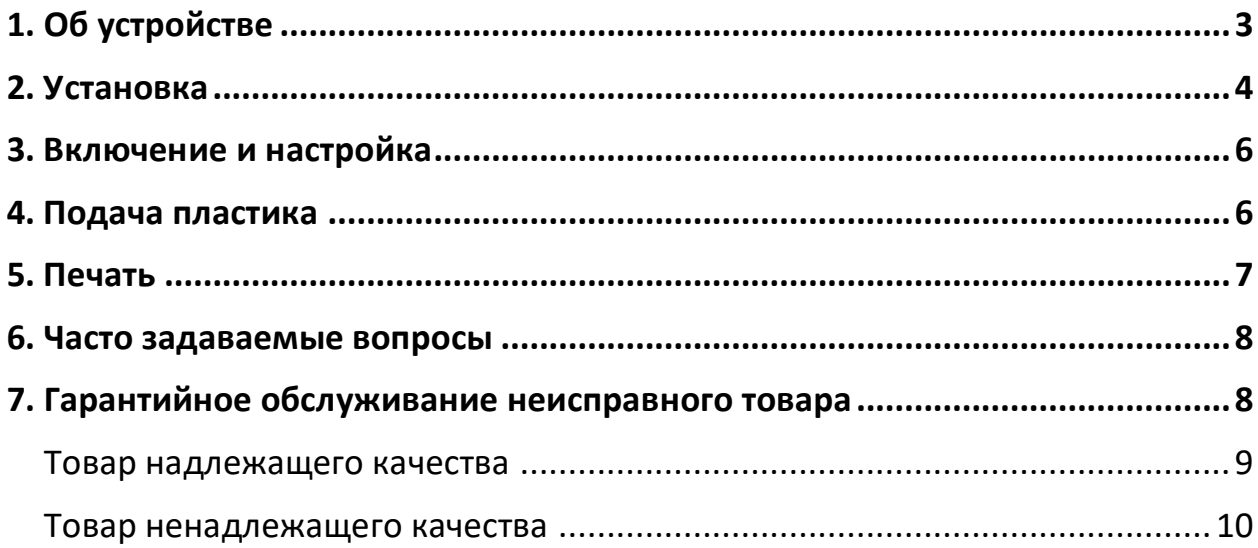

<span id="page-2-0"></span>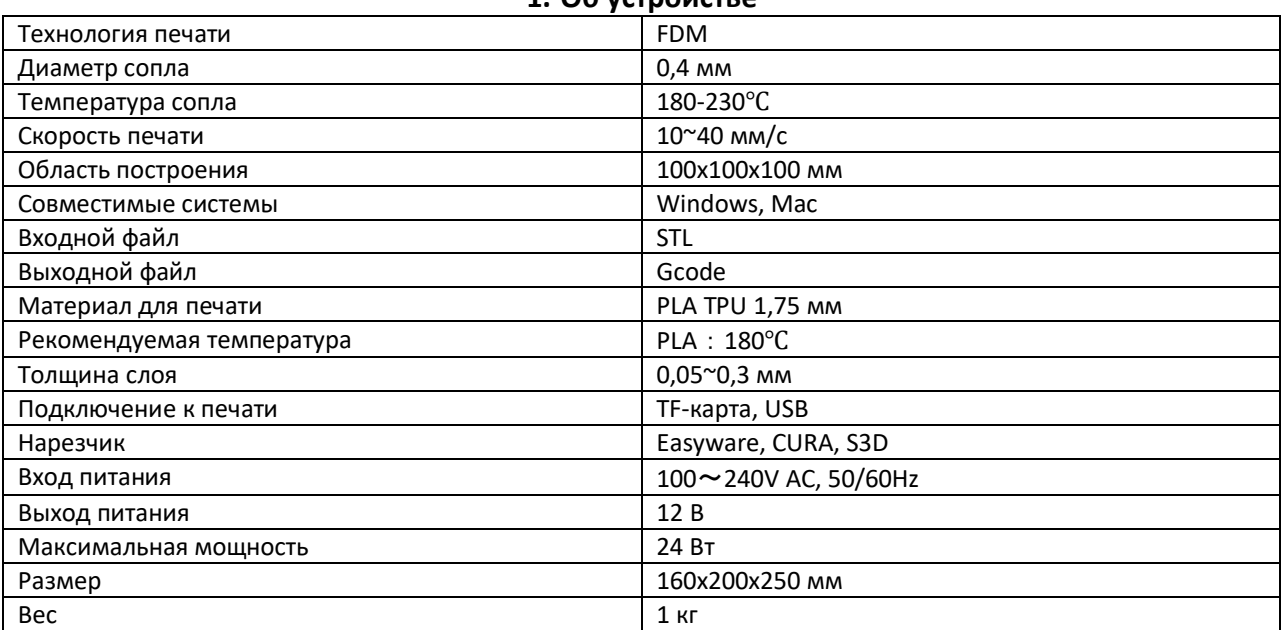

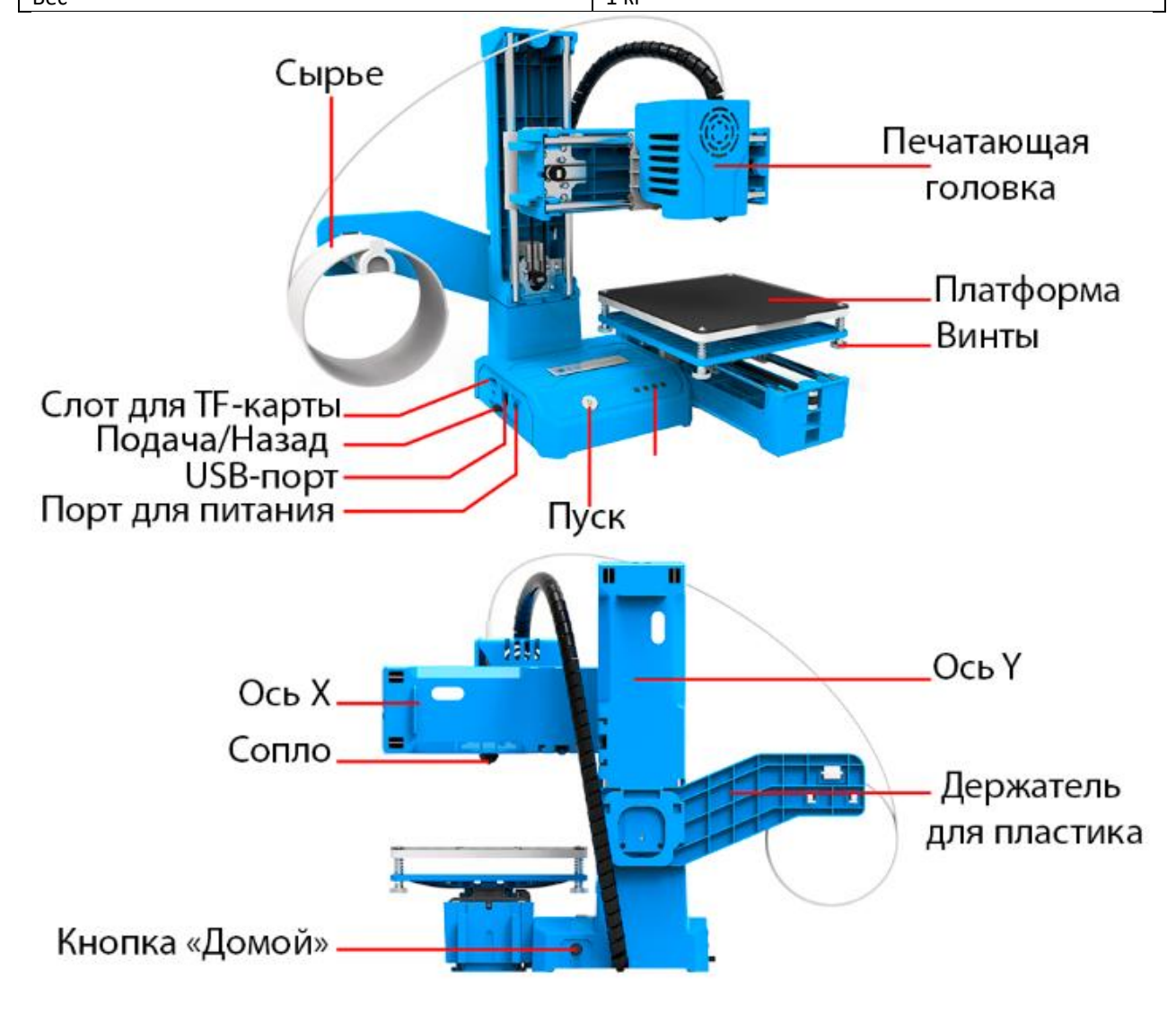

### **1. Об устройстве**

#### **2. Установка**

<span id="page-3-0"></span>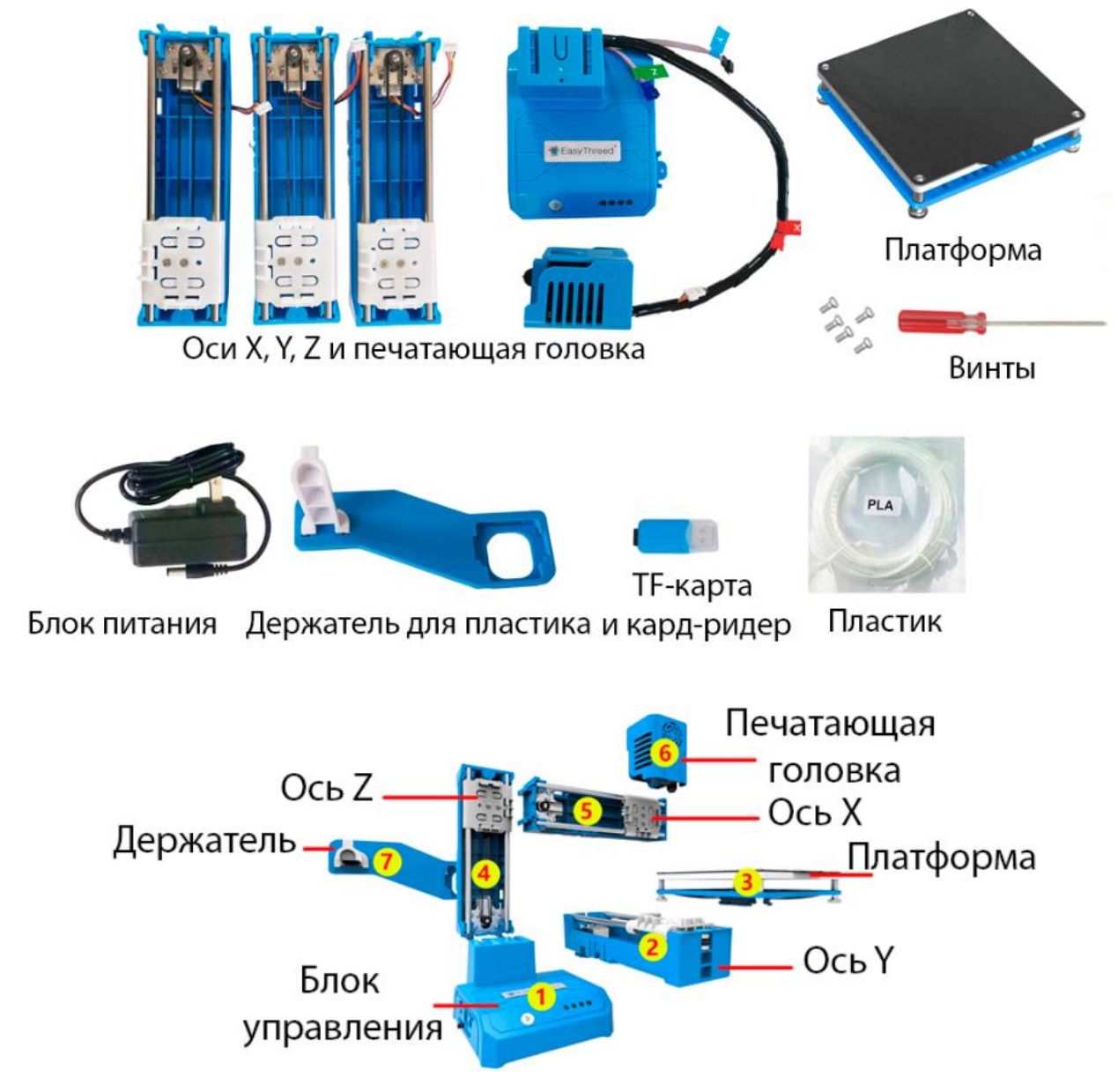

Шаг 1. Установите ось Y на основание блока управления. Плотно затяните винты.

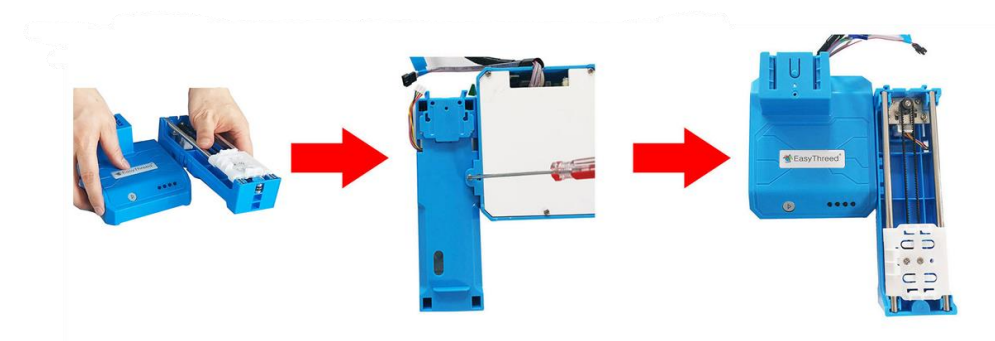

Шаг 2. Установите платформу, плотно затяните винты.

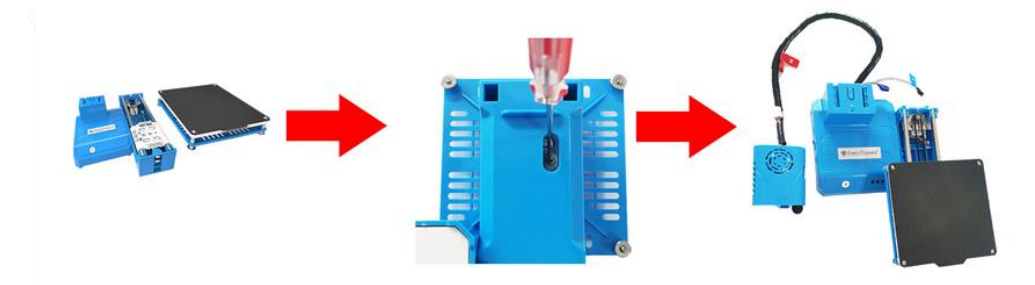

Шаг 3. Установите ось Z, зажмите до конца.

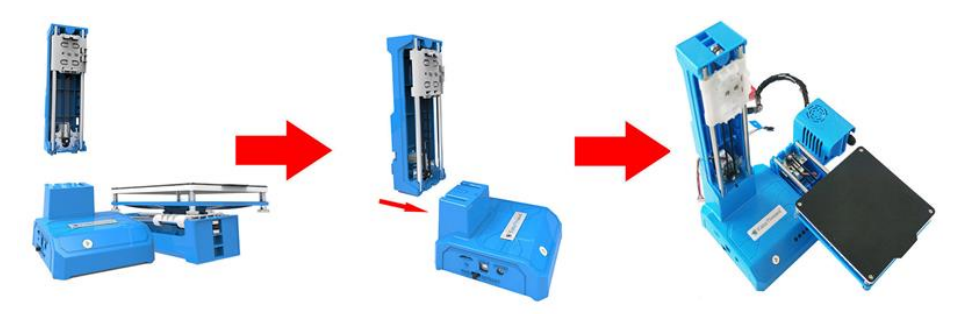

Шаг 4. Установите ось X. Плотно затяните винты.

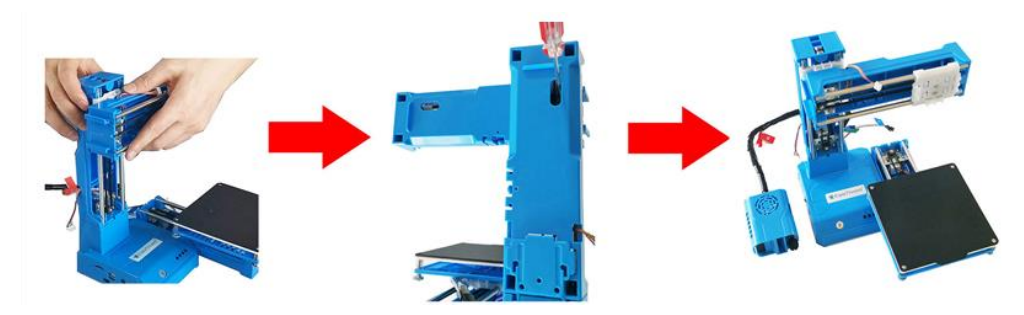

Шаг 5. Установите печатающую головку. Плотно затяните винты.

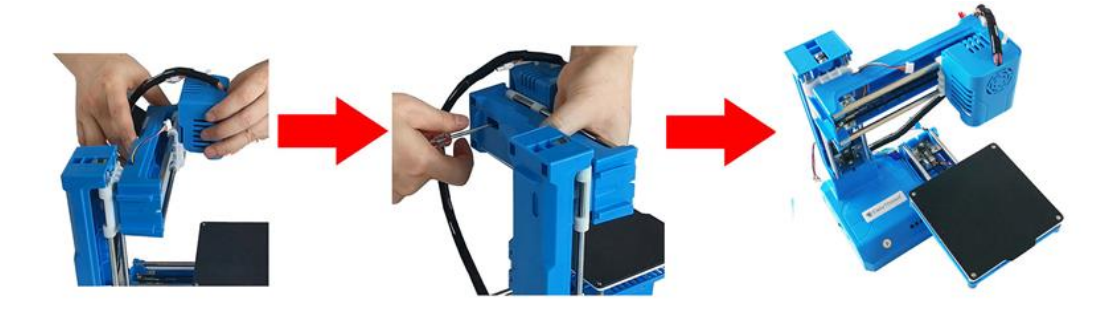

Шаг 6. Подключите провода к осям X, Y, Z.

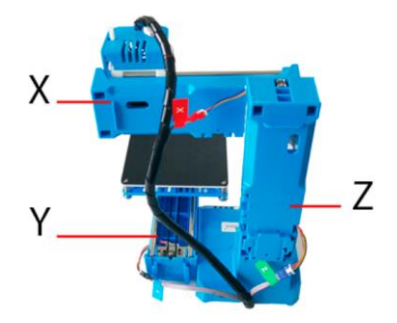

Шаг 7. Установите держатель.

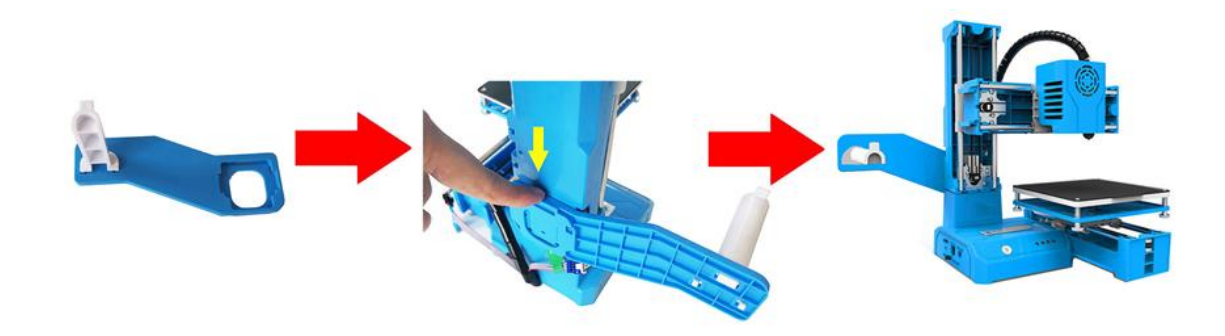

#### **3. Включение и настройка**

<span id="page-5-0"></span>Вставьте кабель питания в порт питания, загорится индикатор кнопки печати. (Порт USB предназначен для обновления прошивки. Выключайте питание после использования, или когда устройство простаивает). Не перемещайте оси вручную, когда питание включено.

Программное обеспечение слайсера (3D-файл формата «STL» необходимо перевести в формат «gcode», который может распознать принтер).

3D-принтер работает с собственным разработанным программным обеспечением «Easyware». Оно находится в комплекте с TF-картой. Скопируйте его на свой компьютер (установка не требуется). Вы также можете загрузить «Easyware» с официального сайта, обучающее видео по работе внутри TF-карты. «Easyware» может распознавать 3D-файлы формата STL (если вам нужна печать лучше, вы можете научиться использовать «CURA», которое можно найти на TF-карте).

Выравнивание платформы: при первом использовании принтера необходимо выровнять платформу.

Пожалуйста, отрегулируйте расстояние между соплом и платформой. Расстояние должно быть равно толщине листа бумаги.

А. Сначала положите на платформу лист бумаги, бумага немного больше платформы для печати;

В. Нажмите кнопки выравнивания 1, и печатающая головка автоматически переместится в положение 1 платформы. 1, 2, 3 и 4 на кнопках выравнивания будут соответствовать 1, 2, 3 и 4 на платформе;

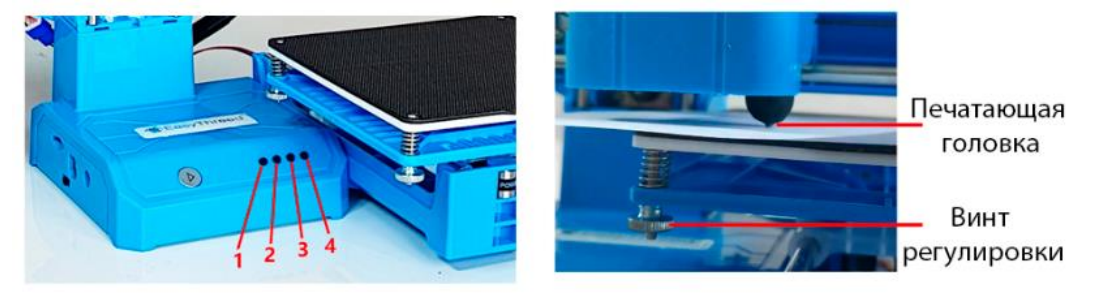

С. Отрегулируйте винт регулировки платформы. Отрегулируйте высоту платформы так, чтобы зазор между соплом и платформой составлял толщину всего одного листа бумаги (около 0,1 мм).

Примечание. При регулировке не нажимайте на платформу рукой, чтобы не повлиять на точность выравнивания;

D. После регулировки точек нажмите кнопки нивелирования и выполните те же действия, что и выше, чтобы завершить настройку.

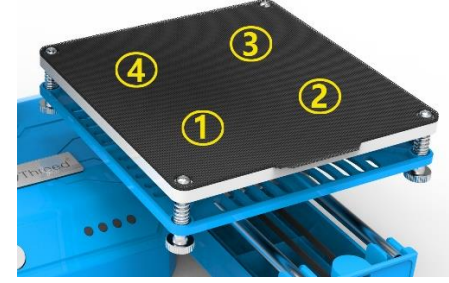

<span id="page-5-1"></span>Если проблемы с печатью остались, повторите всю работу по выравниванию.

#### **4. Подача пластика**

Установите пластик, убедитесь, что между соплом и платформой есть пространство не менее 3 см (нажмите кнопку печати и удерживайте ее в течение 3 секунд, головка принтера каждый раз будет подниматься на 1 см).

● Выпрямите нить пластики примерно на 2 см. Вставьте ее вставную трубку до упора и прижмите нить с небольшим усилием, чтобы она держалась;

● Другой рукой переключите шестерню (сбоку на основании блока управления принтером) в положение «Подача» (как показано на рисунке), индикатор кнопки печати начнет мигать.

● Быстрое мигание означает, что головка нагревается. Когда температура достигла нужной, свет индикатор начинает медленно мигать, а мотор-редуктор начинает вращаться и двигать пластик в сопло. Придерживайте пластик, пока она не выйдет из сопла, это означает, что подача прошла успешно. Весь процесс занимает около 1 минуты.

● После успешной подачи необходимо переключить шестерню обратно в среднее ПОЛОЖЕНИЕ ПЕЧАТИ.

Причины сбоя:

1. Конец пластика непрямой;

2. Не прижимайте нить в течение всего процесса.

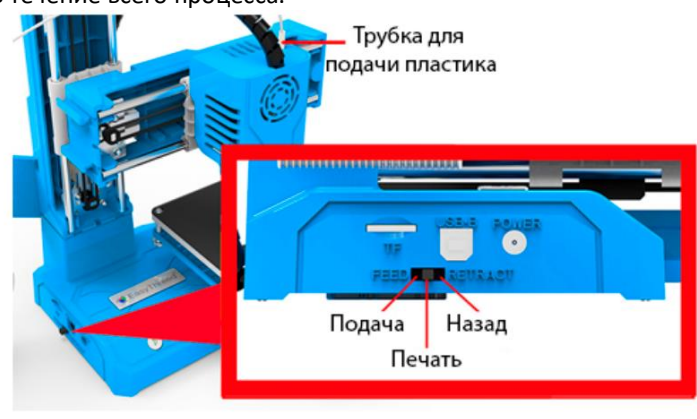

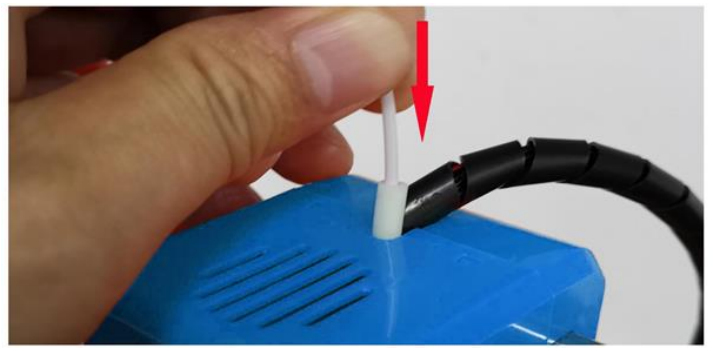

**5. Печать**

<span id="page-6-0"></span>Вставьте TF-карту с файлом, нажмите кнопку печати, и индикатор на кнопке печати начнет мигать после того, как принтер распознает файл, сопло начнет нагреваться. Когда температура достигнет нужной, принтер начнет печатать. (Примечание. В файле можно использовать только английские буквы или цифры.) Не нажимайте кнопку печати несколько раз!

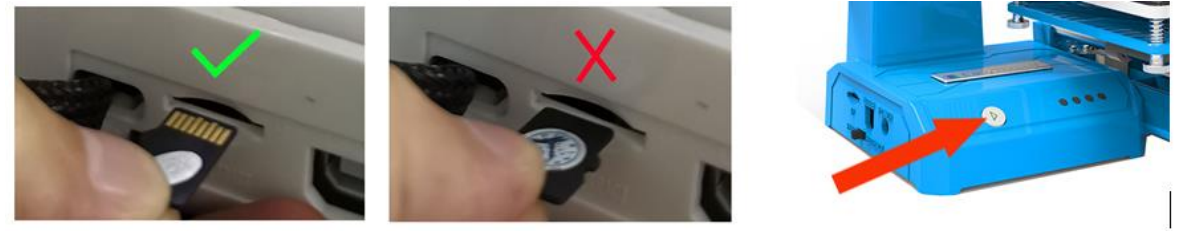

Пауза/восстановление:

Во время печати нажмите кнопку печати, индикатор кнопки перестанет мигать, печать приостановится. Если необходимо продолжить печать, нажмите кнопку печати еще раз.

Остановить печать:

Если вы хотите остановить печать, нажмите и удерживайте кнопку печати в течение 3 секунд. Как убрать пластик:

Сначала переведите кнопку в положение «Назад», индикатор кнопки печати начнет мигать, сопло начнет нагреваться. Аккуратно потяните нить вверх. Продолжайте вытягивать нить до тех пор, пока она полностью не выйдет из печатающей головки.

#### **6. Часто задаваемые вопросы**

<span id="page-7-0"></span>• Не используйте методы, не упомянутые в данном руководстве;

Используйте тряпку для чистки устройства;

После завершения печати очистите сопло от остатков, чтобы избежать засорения при следующей печати;

 Рекомендуемая температура рабочей среды составляет 5℃-35℃. Поддерживайте один температурный диапазон в помещении;

Рекомендуемая влажность рабочей среды составляет 30–90 %.

Почему модель не приклеивается к печатной платформе?

Сопло расположено слишком далеко от платформы.

Почему нить не выходит из сопла?

Проверьте механизм подачи нити. Если это внешний механизм подачи, проверьте, вращается ли шестерня или нет. Если это встроенный питатель шагового двигателя, то можно наблюдать, работает ли двигатель с небольшим звуком. В противном случае проверьте, хорошо ли подсоединен механизм подачи нити к основной плате;

Проверьте температуру;

Температура печатного сопла составляет 200-230 ℃;

Проверьте, не заблокировано ли сопло;

Почему точность печати сильно отличается от реальной модели?

На поверхности модели скопилось много нити;

Температура сопла слишком высокая, нить плавится слишком быстро, что приводит к переливанию;

Поток пластика слишком велик, в программном обеспечении для срезов задана настройка потока, измените значение по умолчанию со 100% на 80%;

Проблема с настройкой диаметра нити. В программном обеспечении, настройки по умолчанию разные. На рынке есть пластик диаметром 1,75 мм и 3 мм, для 1,75 мм диаметр должен быть 1,75, а для 3 мм диаметр должен быть 2,85 или 2,95;

Неподходящее расстояние между платформой и соплом.

<span id="page-7-1"></span>Сопло будет касаться платформы, и пластик не выйдет из сопла;

#### **7. Гарантийное обслуживание неисправного товара**

Если в купленном Вами товаре в течение установленного гарантийного срока обнаружены недостатки, Вы по своему выбору вправе:

- потребовать замены на товар этой же марки (этой же модели и (или) артикула)
- потребовать замены на такой же товар другой марки (модели, артикула) с соответствующим перерасчетом покупной цены;
- потребовать соразмерного уменьшения покупной цены;
- потребовать незамедлительного безвозмездного устранения недостатков товара или возмещения расходов на их исправление потребителем или третьим лицом;
- отказаться от исполнения договора купли-продажи и потребовать возврата уплаченной за товар суммы. В этом случае Вы обязаны вернуть товар с недостатками продавцу за его счет.

В отношени[и технически сложного товара](http://www.consultant.ru/document/cons_doc_LAW_121597/#p20) Вы в случае обнаружения в нем недостатков по своему выбору вправе:

- отказаться от исполнения договора купли-продажи и потребовать возврата уплаченной за такой товар суммы;
- предъявить требование о его замене на товар этой же марки (модели, артикула) или на такой же товар другой марки (модели, артикула) с соответствующим перерасчетом покупной цены.

Срок предъявления вышеназванных требований составляет 15 дней со дня передачи Вам такого товара. По истечении указанного 15-дневного срока данные требования подлежат удовлетворению в одном из следующих случаев:

 обнаружение существенного недостатка товара (существенный недостаток товара: неустранимый недостаток или недостаток, который не может быть устранен без несоразмерных расходов или затрат времени, или выявляется неоднократно, или проявляется вновь после его устранения);

- нарушение установленных законом РФ «О защите прав потребителей» сроков устранения недостатков товара;
- невозможность использования товара в течение каждого года гарантийного срока в совокупности более чем тридцать дней вследствие неоднократного устранения его различных недостатков.

В случае если Вы приобрели уцененный или бывший в употреблении товар ненадлежащего качества, и были заранее предупреждены о недостатках, из-за которых произошла уценка, в письменной форме, то претензии по таким недостаткам не принимаются.

**Важно! Необходимо использовать услуги квалифицированных специалистов по подключению, наладке и пуску в эксплуатацию технически сложных товаров, которые по техническим требованиям не могут быть пущены в эксплуатацию без участия соответствующих специалистов.**

#### **Условия проведения гарантийного обслуживания**

- Фактическое наличие неисправного товара в момент обращения в сервисный центр;
- Гарантийное обслуживание товаров, гарантию на которые дает производитель, осуществляется в специализированных сервисных центрах;
- Гарантийное обслуживание неисправных товаров, купленных в интернет-магазинах ООО Максмолгрупп, возможно в нашем сервисном центре по телефону 8-800-200-85-66
- Срок гарантийного обслуживания не превышает 45 дней;
- Гарантийное обслуживание осуществляется в течение всего гарантийного срока, установленного на товар;
- При проведении ремонта срок гарантии продлевается на период нахождения товара в ремонте.

#### **[Право на гарантийный ремонт не распространяется на случаи](https://www.dns-shop.ru/service-center/exchange-and-returns/)**

- неисправность устройства вызвана нарушением правил его эксплуатации, транспортировки и хранения.
- на устройстве отсутствует, нарушен или не читается оригинальный серийный номер;
- на устройстве отсутствуют или нарушены заводские или гарантийные пломбы и наклейки;
- ремонт, техническое обслуживание или модернизация устройства производились лицами, не уполномоченными на то компанией-производителем;
- дефекты устройства вызваны использованием устройства с программным обеспечением, не входящим в комплект поставки устройства, или не одобренным для совместного использования производителем устройства;
- дефекты устройства вызваны эксплуатацией устройства в составе комплекта неисправного оборудования;
- обнаруживается попадание внутрь устройства посторонних предметов, веществ, жидкостей, насекомых и т.д.;
- неисправность устройства вызвана прямым или косвенным действием механических сил, химического, термического воздействия, излучения, агрессивных или нейтральных жидкостей, газов или иных токсичных или биологических сред, а так же любых иных факторов искусственного или естественного происхождения, кроме тех случаев, когда такое воздействие прямо допускается «Руководством пользователя»;
- неисправность устройства вызвана действием сторонних обстоятельств (стихийных бедствий, скачков напряжения электропитания и т.д.);
- неисправность устройства вызвана несоответствием Государственным Стандартам параметров питающих, телекоммуникационных и кабельных сетей;
- иные случаи, предусмотренные производителями.

**Гарантийные обязательства не распространяются на расходные элементы и материалы (элементы питания, картриджи, кабели подключения и т.п.).**

#### **Товар надлежащего качества**

<span id="page-8-0"></span>Вы вправе обменять товар надлежащего качества на аналогичный товар в течение 14 дней, не считая дня покупки.

Обращаем Ваше внимание, что основная часть нашего ассортимента – [технически сложные товары](http://www.consultant.ru/document/cons_doc_LAW_121597/#p20) бытового назначения (электроника, фотоаппаратура, бытовая техника и т.п.). Указанные товары, согласн[о Постановлению Правительства РФ от 31.12.2020 № 2463](http://www.consultant.ru/document/cons_doc_LAW_373622/) , обмену как товары надлежащего качества не подлежат. Возврат таких товаров не предусмотрен Законом РФ от 07.02.1992 № [2300-1.](http://www.consultant.ru/document/cons_doc_LAW_305/)

#### **Товар ненадлежащего качества**

<span id="page-9-0"></span>Если в приобретенном Вами товаре выявлен недостаток вы вправе по своему выбору заявить одно из требований, указанных [в ст.18 Закона РФ от 07.02.1992 № 2300](http://www.consultant.ru/document/cons_doc_LAW_305/76ae101b731ecc22467fd9f1f14cb9e2b8799026/)-1 (ред. от 11.06.2021) О защите прав [потребителей](http://www.consultant.ru/document/cons_doc_LAW_305/76ae101b731ecc22467fd9f1f14cb9e2b8799026/) . Для этого можете обратиться в сервисный центр Максмолл по телефону 8-800-200-85-66 Тем не менее, если указанный товар относится к технически сложным, утв. [Постановлением от 10 ноября](http://www.consultant.ru/cons/cgi/online.cgi?rnd=2719F34FF8433314A08EAC4961C255BC&req=doc&base=LAW&n=321359&REFDOC=204874&REFBASE=LAW#1ik62axyoee)  [2011 г. № 924](http://www.consultant.ru/cons/cgi/online.cgi?rnd=2719F34FF8433314A08EAC4961C255BC&req=doc&base=LAW&n=321359&REFDOC=204874&REFBASE=LAW#1ik62axyoee) , то указанные в ст.18 требования могут быть заявлены только в течение 15 календарных дней с даты покупки.

По истечении 15 дней предъявление указанных требований возможно в случаях если:

- обнаружен существенный недостаток;
- нарушены сроки устранения недостатков;
- товар не может использоваться в совокупности более тридцати дней в течение каждого года гарантийного срока в связи с необходимостью неоднократного устранения производственных недостатков.

**Если у вас остались какие-либо вопросы по использованию или гарантийному обслуживанию товара, свяжитесь с нашим отделом технической поддержки в чате WhatsApp. Для этого запустите приложение WhatsApp. Нажмите на значок камеры в правом верхнем углу и отсканируйте QR-код приведенный ниже камерой вашего смартфона.**

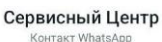

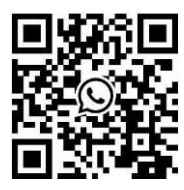

#### **Приятного использования!**

Сайт: **minicam24.ru**

E-mail: info@minicam24.ru

Товар в наличии в 120 городах России и Казахстана

Телефон бесплатной горячей линии: **8(800)200-85-66**